# Bedieningshandleiding PAR-40 MAA

## Display

- **1** Werkingsmodus
- **2** Temperatuur (koelen en verwarmen)
- **3** Tijd, weekdag
- 4 Ventilatorsnelheid
- 5 Aanduiding van de toetsfuncties

### Instellingen bedieningsunit

- **6** LCD-display
- **7** Functietoetsen (van links naar rechts; F1, F2, F3, F4)
- 8 Aan/uit-indicator
- 9 In-/uitschakelen
- 10 Selectie
- **11** Terug
- **12** Menu

## Toegestaan temperatuurbereik

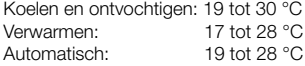

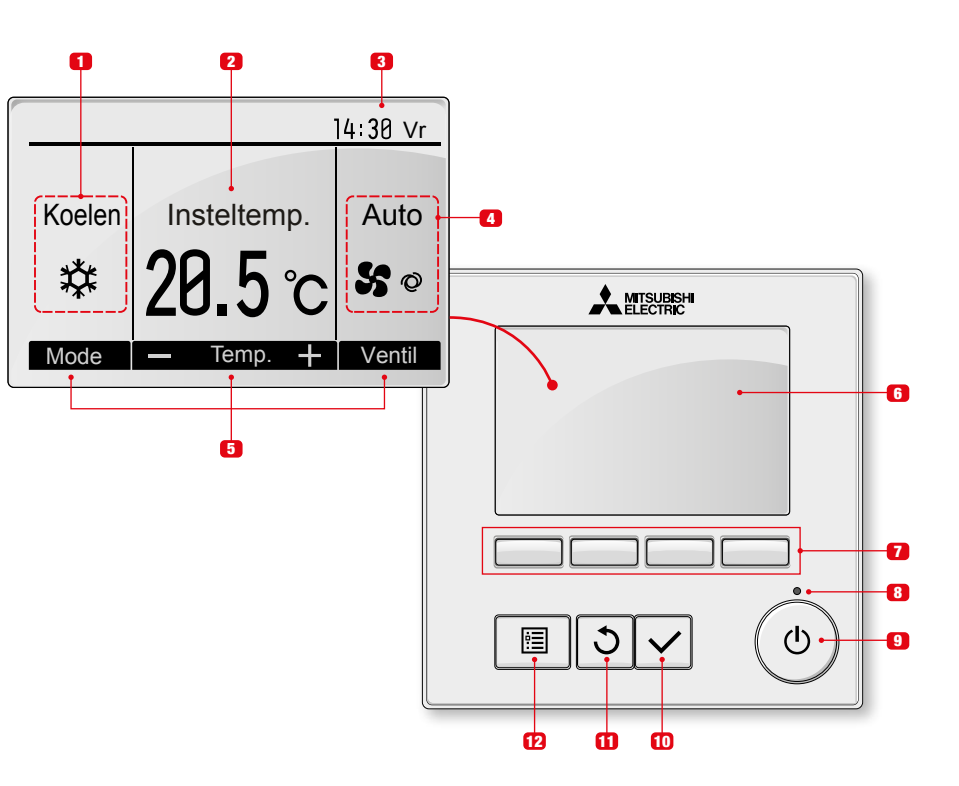

Koelen

Insteltemp. Auto

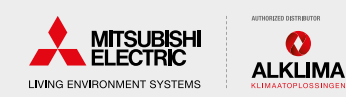

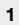

# Bedieningshandleiding PAR-40 MAA

#### Inschakelen en bedrijfsmodus selecteren

• Druk op de Aan/uit-toets 1

*Het ledlampje licht op.*

• Druk op de Bedrijfsmodus-toets 2 om de bedrijfsmodus te selecteren.

*De geselecteerde bedrijfsmodus wordt weergegeven op het display.*

#### Temperatuur instellen voor koel- en verwarmingsbedrijf

• Druk op de toets F2<sup>3</sup> of F3 4 om de insteltemperatuur te verlagen of te verhogen.

്ക

*Menu in te stellen temperatuur verschijnt*

- Druk op de toets F1 5 of F2 6 om de cursor te verplaatsen naar de gewenste temperatuurinstelling (koelen of verwarmen).
- Druk op toets F3 om de geselecteerde temperatuur te verlagen of druk op toets F4 8 om deze te verhogen.

*ingestelde temperatuur voor* 

*ingestelde temperatuur* 

#### Ventilatorsnelheid instellen

• Druk op de toets F4 9 om de ventilatorsnelheid te verhogen of te verlagen.

*Ook de automatische bedrijfsmodus kan met deze toets worden geselecteerd.*

# Uitblaasrichting instellen

• Druk op de Menu-toets.

*"Vane Louver-ventilatie (Lossnay)" wordt geselecteerd.*

- Druk op de Selectietoets om de selectie te bevestigen.
- Stel met de toetsen F1  $f$ **n** en F2  $f$ **n** de uitblaashoek in.

*De geselecteerde hoek wordt weergegeven op het display.*

#### Ventilatiemodus voor individuele werking

• Druk op de Menu-toets.

*"Vane Louver-ventilatie (Lossnay)" wordt geselecteerd.*

- Druk op de Selectietoets om de selectie te bevestigen.
- Stel met de F3-toets **12** de ventilatorsnelheid in.

*De geselecteerde ventilatorsnelheid wordt weergegeven op het display.*

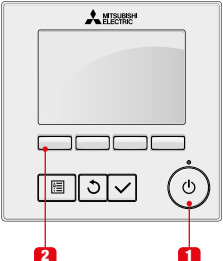

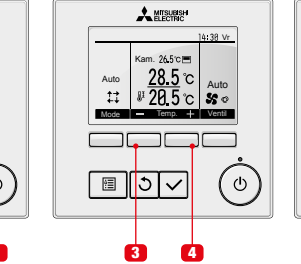

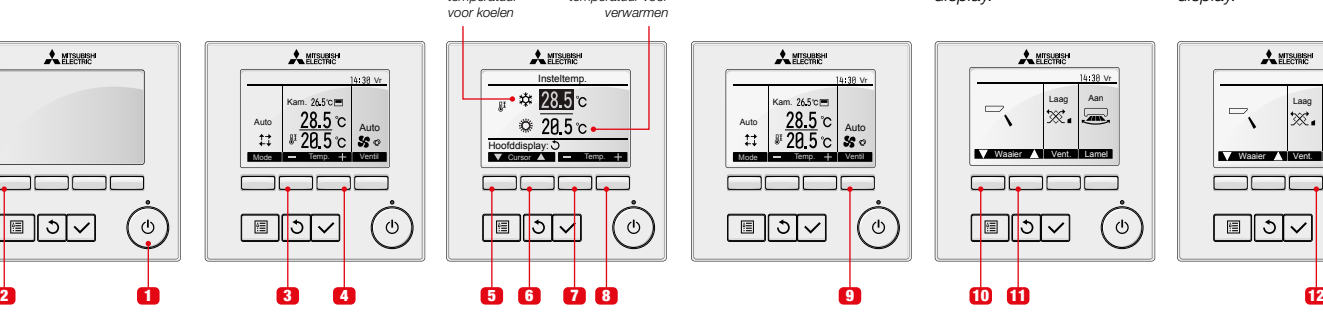

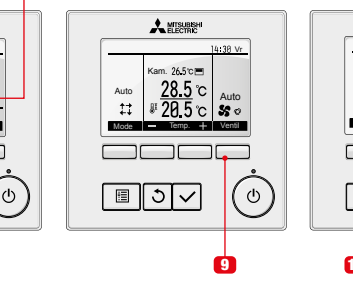

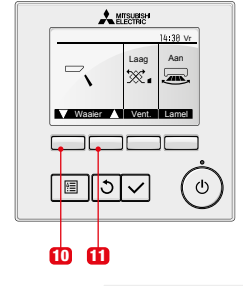

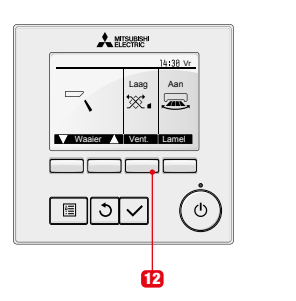

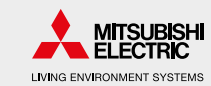

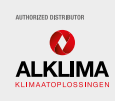